# لكشي Token Ring و Ethernet VLANs ىلع RSM لمعتسي 5000 ةزافح ةداملا Ï

## المحتويات

[المقدمة](#page-0-0) [المتطلبات الأساسية](#page-0-1) [المتطلبات](#page-0-2) [المكونات المستخدمة](#page-0-3) [الاصطلاحات](#page-1-0) [النظرية الأساسية](#page-1-1) [التكوين](#page-1-2) [IP ل Multiring و SRB ل RSM باستخدام Token Ring تكوين](#page-3-0) [الاتصال بين شبكات Ethernet وشبكات VLAN Ring Token على المحول نفسه](#page-4-0) [التحقق من الصحة](#page-5-0) [استكشاف الأخطاء وإصلاحها](#page-10-0) [معلومات ذات صلة](#page-10-1)

## <span id="page-0-0"></span>المقدمة

يناقش هذا المستند كيفية تكوين تحويل Token Ring على الوحدة النمطية Catalyst 5000 and the route switch RSM (module(. وبشكل خاص، يركز هذا المستند على تكوين 5000 Catalyst مع RSM لتوجيه IP في بيئة جسر مسار المصدر، والخطوات المعنية. هو أيضا يعطي مثال تشكيل للاتصال بين إثرنيت VLAN و VLAN ring token من خلال ال RSM. يناقش هذا وثيقة أيضا بعض من أكثر عرض أمر.

## <span id="page-0-1"></span>المتطلبات الأساسية

### <span id="page-0-2"></span>المتطلبات

توصي Cisco بأن تكون لديك معرفة بالمواضيع التالية:

- مفاهيم تحويل Token Ring، بما في ذلك وظيفة ترحيل Token Ring Bridge (TrBRF) ووظيفة ترحيل مركز .(Token Ring (TrCRF
	- كيفية تكوين الموجهات والمحولات من Cisco وإدارتها.

### <span id="page-0-3"></span>المكونات المستخدمة

تستند المعلومات الواردة في هذا المستند إلى إصدارات البرامج والمكونات المادية التالية:

مادة حفازة 5505 مع مشرف محرك III برمجية صيغة 4.5(6)، مع هذا يركب:الوحدة النمطية للتحويل والتوجيه ●مع برنامج IOS Cisco ®الإصدار 12.1(2) مع مجموعة ميزات IBMخادم نصلي لشبكة إيثرنت مع برنامج الإصدار

### 4.5(6)Blade Ring Token مع برنامج الإصدار 3.3(2)

تم إنشاء المعلومات الواردة في هذا المستند من الأجهزة الموجودة في بيئة معملية خاصة. بدأت جميع الأجهزة المُستخدمة في هذا المستند بتكوين ممسوح (افتراضي). إذا كانت شبكتك مباشرة، فتأكد من فهمك للتأثير المحتمل لأي أمر.

### <span id="page-1-0"></span>الاصطلاحات

راجع [اصطلاحات تلميحات Cisco التقنية للحصول على مزيد من المعلومات حول اصطلاحات المستندات.](http://www.cisco.com/en/US/tech/tk801/tk36/technologies_tech_note09186a0080121ac5.shtml)

## <span id="page-1-1"></span>النظرية الأساسية

بخلاف شبكات VLAN الخاصة بالإيثرنت، حيث تمثل شبكة VLAN واحدة بشكل فعال مقطع إيثرنت مادي واحد (على سبيل المثال، مجال بث)، يستخدم تحويل Ring Token شبكات VLAN متعددة لكل مجال بث. المفهوم المركزي هو ال ring token جسر ترحيل مهمة (VLAN) TrBRF. هذه شبكة VLAN التي تمثل وظيفة التوصيل في شبكة Token one or more Token Ring Concentrator Relay Function تشكل أنت ،جسر أو ،TrBRF هذا تحت .Ring VLANs) TrCRF(. هذه مماثلة للحلقات المادية في شبكة Ring Token. كجزء من التعريف، يجب تعيين رقم حلقة فريد لكل واحد.

يمكن أن تتصل الأجهزة الطرفية الموجودة على TrCRF مختلفة مع بعضها البعض دون أي جسر خارجي أو موجه من خلال وظيفة التوصيل في TrBRF. قد يتم تكوين محول واحد باستخدام أكثر من شبكة VLAN واحدة من TrBRF، لكل منها شبكات VLAN المقترنة بها من TrCRF. ومع ذلك، للاتصال بين TrBRFs، يلزم جهاز خارجي مثل الموجه.

يمكن تكوين شبكة VLAN الخاصة ب TrBRF بطريقتين: إما كجسر شفاف، أو كجسر مسار مصدر. نظرا لتثبيت محولات Token Ring النموذجية في متاجر IBM التي تَستخدم بالفعل ربط مسار المصدر (SRB)، فإن التكوين الأكثر شيوعا من TrBRF هو كجسر مسار مصدر.

تحتاج شبكات Ring Token VLAN، مثل شبكات VLAN الخاصة بالإيثرنت، إلى تشغيل خوارزمية شجرة متفرعة لتجنب حلقات التكرار. ومع ذلك، وعلى عكس شبكات VLAN الخاصة بالإيثرنت، فإنها تحتاج إلى تشغيل مثالين من هذا، أحدهما على مستوى TrBRF والآخر على مستوى TrCRF.

إذا كان TrBRF يعمل كجسر شفاف (srt mode عندما تقوم بإعداد TrCRF التابع)، فيجب تكوينه لتشغيل IEEE كبروتوكول الشجرة المتفرعة على مستوى TrBRF (**STP IEEE**).

إذا كان TrBRF يعمل كجسر مسار مصدر (srb mode عند إعداد TrCRF التابع)، فيجب تكوينه لتشغيل IBM كبروتوكول شجرة متفرعة على مستوى TrBRF (**stp ibm**).

يتم إختيار بروتوكول الشجرة المتفرعة الذي يتم تشغيله على مستوى TrCRF تلقائيا استنادا إلى وضع التوصيل. إذا كان وضع الجسر هو SRB) على سبيل المثال، يقوم TrBRF بتشغيل بروتوكول الشجرة المتفرعة ل IBM(، فسيتم تشغيل بروتوكول الشجرة المتفرعة IEEE على مستوى TrCRF. إذا كان وضع الجسر شفاف (يعمل TrBRF بالفعل على تشغيل بروتوكول الشجرة المتفرعة IEEE، على سبيل المثال)، فعندئذ يكون تشغيل بروتوكول الشجرة المتفرعة على مستوى TrCRF هو Cisco.

لمزيد من المعلومات حول مفهوم TrBRF و T<u>r</u>CRF، ارجع إلى <u>مفاهيم تحويل Token Ring </u>

# <span id="page-1-2"></span>التكوين

في هذا القسم، تُقدّم لك معلومات تكوين الميزات الموضحة في هذا المستند.

ملاحظة: أستخدم [أداة بحث الأوامر](http://tools.cisco.com/Support/CLILookup/cltSearchAction.do) (للعملاء [المسجلين](http://tools.cisco.com/RPF/register/register.do) فقط) للعثور على مزيد من المعلومات حول الأوامر المستخدمة في هذا المستند. قبل أن أنت يستطيع شكلت أي Token Ring VLANs، كل Token Ring مفتاح في المجال ينبغي كنت يركض VLAN trunking بروتوكول (to order in 2.v) VTP تفاديت أعطال من الحالي VTP مجال، أنت ينبغي شكلت حديثا يضيف مفتاح بما أن شفاف أو زبون أسلوب مع هذا أمر:

**set vtp domain cisco mode transparent V2 enable**

أحلت ل كثير معلومة على VTP، [يشكل VTP](http://www.cisco.com/en/US/docs/switches/lan/catalyst5000/catos/6.x/configuration/guide/vtp.html). الوضع الافتراضي هو الخادم.

بعد ذلك، قم بإعداد شبكة VLAN أو شبكات VLAN من TrBRF على المحول. في هذا مثال، هناك إثنان منفصل setup TRbrf كمصدر ممر جسر، بما أن هذا هو النوع الأكثر شيوعا من تشكيل.

قم بإنشاء شبكات VLAN من TrBRF على المحول.هذا هو الأصل لشبكات TrCRF VLANs التي تحتوي علل منافذ مع الأجهزة الطرفية المتصلة التي تم تعيينها لها.**ملاحظة:** نظرا لأنك تقوم بعمل جسر مسار المصدر، يتم تعيين بروتوكول الشجرة المتفرعة على IBM.

> **set vlan 100 type trbrf name test\_brf bridge 0xf stp ibm set vlan 200 type trbrf name test\_brf2 bridge 0xf stp ibm**

قم بإنشاء شبكات TrCRF VLAN.**ملاحظة**: يتم تعيين الوضع على SRB ويمكن إدخال رقم الحلقة في التدو<u>ي</u>ن السداسي العشري أو السداسي العشري، كما هو موضح في المثال التالي. ومع ذلك، عند عرض التكوينات، يعرضها المحول في صورة سداسية عشرية.

**set vlan 101 type trcrf name test\_crf101 ring 0x64 parent 100 mode srb** *All rings in hexadecimal.* **set vlan 102 type trcrf name test\_crf102 ring 0x65 parent** *---!* **100 mode srb set vlan 103 type trcrf name test\_crf103 ring 0x66 parent 100 mode srb**

**set vlan 201 type trcrf name test\_crf201 decring 201 parent 200 mode srb** *All rings in decimal.* **set vlan 202 type trcrf name test\_crf202 decring 202 parent 200** *---!* **mode srb set vlan 203 type trcrf name test\_crf203 decring 203 parent 200 mode srb**

عينت ال VLANs إلى الميناء يقصد في المفتاح شبكة.قم بتخصيص المنافذ إلى شبكات VLAN الخاصة .3ببروتوكول CRF بنفس الطريقة التي يتم بها تعيين منافذ الإيثرنت.مثلا، هنا يعين أنت ميناء 4-1/8 إلى VLAN 101، أي يكون حلقة رقم 100 (0x64). لأن التقصير VLAN لجميع Token Ring ميناء 1003- في نفس الطريقة أن 1 VLAN يكون التقصير لكل إثرنيت ميناء1003- VLAN أيضا عدلت. ptera-sup (enable) **set vlan 101 8/1-4**

```
.VLAN 101 modified
                 .VLAN 1003 modified
                     VLAN Mod/Ports
         ----------------------- ----
                         8/1-4 101
ptera-sup (enable) set vlan 201 8/5-8
                  .VLAN 201 modified
                  .VLAN 210 modified
                    VLAN Mod/Ports
         ----------------------- ----
                            5/1 201
                          8/5-8
```
ما إن يعين أنت all the يتطلب token ring ميناء إلى TrCRF VLANs، أنت أنهيت التشكيل من المفتاح. أصبحت الأجهزة الموجودة في TrCRFs تحت شبكة VLAN نفسها قادرة الآن على مصدر جسر المسار بينها.

لاتصال IP، لأن هذه بيئة جسر، يجب أن تكون جميع الأجهزة الطرفية جزءا من شبكة IP نفسها. ومع ذلك، نظرا لأن TrBRF يعمل كجسر مسار مصدر، فإن الموجهات المتصلة ب TrCRFs مختلفة تتطلب خيار الحلقة المتعددة، لتخزين حقل معلومات التوجيه (RIF (مؤقتا واستخدامه.

على سبيل المثال، سيتوفر لموجه خارجي متصل ب 101 TrCRF واجهة Ring Token التي تم تكوينها مماثلة ل:

**source-bridge ring-group 2000 ! interface token-ring 0 ip address 1.1.1.10 255.255.255.0 multiring all source-bridge 100 1 2000**  *The ring number is 100, to match CRF 101 ring number; !--- and 2000 is the virtual ring ---! number of the router.* **source-bridge spanning**

### <span id="page-3-0"></span>IP ل Multiring و SRB ل RSM باستخدام Token Ring تكوين

إذا كنت تقوم بتوجيه IP في شبكة يجسر عليها مسار المصدر، فأنت بحاجة إلى إضافة حلقات متعددة إلى التكوين الخاص بك وكذلك تكوين ربط مسار المصدر. هذا لأن، مع ال RSM، أنت تقوم بتوسيع الجسر من المفتاح إلى ال RSM، وأنت ينبغي خلقت سابق حلقة أن ال ring-multi رمز إلى ال rif. أنت تخلق هذا حلقة زائفة عندما يخلق أنت TrCRF تحت TrBRF الأصل أن يكون عينت في ال RSM تحت ال ring-multi رمز.

لأن أنت تحتاج أيضا أن يشكل مصدر-route يجسر ل ال RSM، أنت ينبغي ربطت القارن VLAN إلى الحلقة الظاهرية من ال RSM. ويتم القيام بذلك عندما تقوم بإنشاء TrCRF تحت كل TrBRF باستخدام رقم حلقة يطابق رقم حلقة الحلقة الظاهرية في RSM. في الواقع، يمكنك إستخدام نفس TrCRF لأغراض ربط المسار متعدد الحلقات والمصدر على حد سواء، شريطة أن يكون لديهم نفس رقم الحلقة. راجع الرسم التخطيطي التالي:

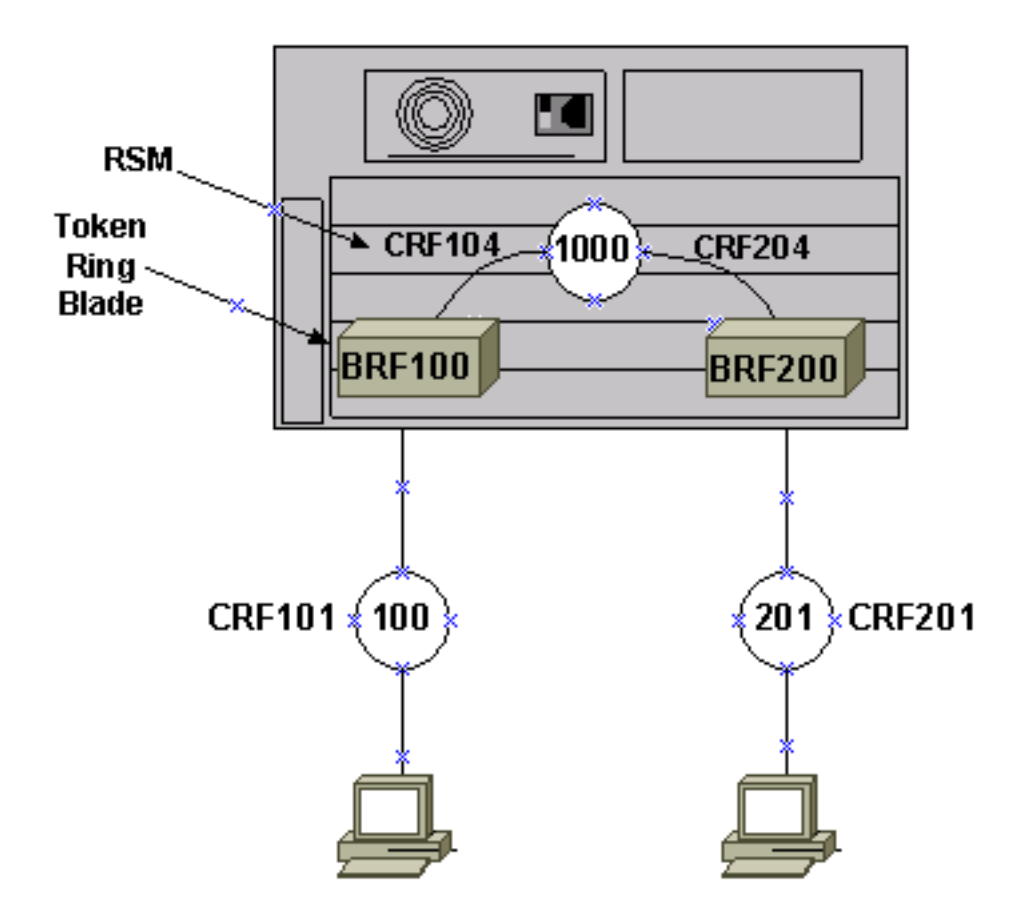

في هذا المثال، ستقوم بإعداد RSM كحلقة ظاهرية 1000 باستخدام الأمر global source-bridge ring-group

### .1000

setup ال يماثل TrCRFs-pseudo على المفتاح، واحد ل كل TrBRF، مع هذا أمر: .1

**set vlan 104 type trcrf name test\_crf104 decring 1000 parent 100 mode srb set vlan 204 type trcrf name test\_crf204 decring 1000 parent 200 mode srb**

ملاحظة: يجب أن تتطابق أرقام الحلقة الخاصة ب TrCRF أعلاه مع الحلقة الظاهرية في 1000 ،RSM. أيضا، ما من ميناء عينت إلى ال TrCRFs-pseudo. يتم تعيين المنافذ المادية إلى 101 TrCRF و ،201 كما هو موضح في المثال في الخطوة 3 من قسم <u>[التكوين](#page-1-2)</u> الرئيسي في هذا المستند. أضفت قارن vlan أمر في ال RSM ل كل TrBRF يشكل على المفتاح: .2

> **interface vlan100 type trbrf interface vlan200 type trbrf**

3. أضفت ال multi-ring ومصدر ممر يجسر أمر إلى ال VLAN قارن.وهذا يوضح للموجه ما تم تعيين TrCRF VLAN له على التعيين على الحلقة الظاهرية في الموجه. في هذا وثيقة مثال، هو 104 VLANs و ،204 كلا مع حلقة رقم 1000 أن يطابق الحلقة مجموعة في المسحاج تخديد.تحتاج أيضا إلى إضافة عناوين IP إلى حركة مرور IP للتوجيه، حتى ينتهي بك الأمر مع هذا التكوين:

```
source-bridge ring-group 1000
                                              !
                 interface vlan100 type trbrf
            ip address 1.1.1.1 255.255.255.0 
          multiring trcrf-vlan 104 ring 1000 
                                multiring all 
source-bridge trcrf-vlan 104 ring-group 1000 
                       source-bridge spanning 
                                              !
                 interface Vlan200 type trbrf
            ip address 1.1.2.1 255.255.255.0 
          multiring trcrf-vlan 204 ring 1000 
                                multiring all 
source-bridge trcrf-vlan 204 ring-group 1000 
                       source-bridge spanning 
                                              !
```
ملاحظة: لا يتم عرض تكوينات بروتوكول IP في هذا المثال، للحصول على البساطة.

### <span id="page-4-0"></span>الاتصال بين شبكات Ethernet وشبكات VLAN Ring Token على المحول نفسه

أنت يستطيع شكلت Ring Token و VLANs Ethernet على ال نفسه مفتاح، غير أن أنت يستطيع فقط أرسلت حركة مرور بينهم مع RSM أو مسحاج تخديد خارجي.

إن يشكل أنت يتلقى بالفعل المفتاح و RSM كما وصف سابقا في هذا وثيقة، أنت يستطيع أضفت إثرنيت VLAN وشكلت مصدر جسر ترجمة على ال RSM، أن يجسر حركة مرور بين الإثنان وسائط:

> 1. قم بإعداد شبكة VLAN الخاصة بالإيثرنت وعينت منافذ لها باستخدام الأمر set vlan: ptera-sup (enable) **set vlan 500 3/1-5**

> > Vlan 500 configuration successful .VLAN 500 modified .VLAN 1 modified VLAN Mod/Ports ----------------------- ----  $3/1 - 5$  500

```
setup ال VLAN قارن على ال RSM ووضعها في شفاف جسر-مجموعة:
```
**interface vlan 500 bridge-group 1**

```
bridge 1 protocol ieee
```
3. قم بتكوين جسر مصدر ناقل باستخدام الأمر -s**ource-bridge** *ring-group pseudo-ring* bridge-number *tb* group حيث:group-Ring هو الحلقة الظاهرية لمجموعة حلقة مصدر-جسر التي تم تكوينها على RSM. في هذه الحالة، إنها Pseudo-Ring.1000 هو رقم الحلقة الذي سيتم تعيينه إلى مجال التوصيل الشفاف هذا. يمكنك إختيار أي رقم، ولكن يجب أن يكون فريدا بنفس الطريقة التي يجب أن تكون بها أرقام الحلقة الحقيقية فريدة داخل شبكة جسر مسار المصدر. في المثال السابق، رقم الحلقة هو Bridge-number.3000 هو رقم الجسر الذي يتم إستخدامه لتكوين RIF في الإطارات التي تأتي من مجموعة الجسر الشفافة ويتم إرسالها إلى الشبكة التي يتم جسر مسار المصدر. في هذه الحالة، أنت تستخدم tb-group.1 هو رقم مجموعة الجسر الشفاف. في هذه الحالة، ستكون .1

```
source-bridge transparent 1000 3000 1 1
                    source-bridge ring-group 1000
                                              ! 
                     interface vlan100 type trbrf
            ip address 1.1.1.1 255.255.255.0 
          multiring trcrf-vlan 104 ring 1000 
                                multiring all 
source-bridge trcrf-vlan 104 ring-group 1000 
                      source-bridge spanning 
                                              ! 
                     interface Vlan200 type trbrf
            ip address 1.1.2.1 255.255.255.0 
          multiring trcrf-vlan 204 ring 1000 
                                multiring all 
source-bridge trcrf-vlan 204 ring-group 1000 
                      source-bridge spanning 
                                             ! 
                                interface vlan 500
               ip address 1.1.3.1 255.255.255.0 
                                  bridge-group 1 
                            bridge 1 protocol ieee
```
ملاحظة: في هذا السيناريو، يتم توجيه IP، وليس تجميعه.

## <span id="page-5-0"></span>التحقق من الصحة

استخدم هذا القسم لتأكيد عمل التكوين بشكل صحيح.

تدعم <u>اداة مترجم الإخراج (للعملاءالمسجلين فقط) بعض اوامر</u> show. استخدم اداة مترجم الإخراج (OIT) لعرض تحليل مُخرَج الأمر show .

vlan show —على المحول، يمكنك التحقق من شبكات VLAN التي تم تكوينها، ووضع الجسر، والشجرة المتفرعة.

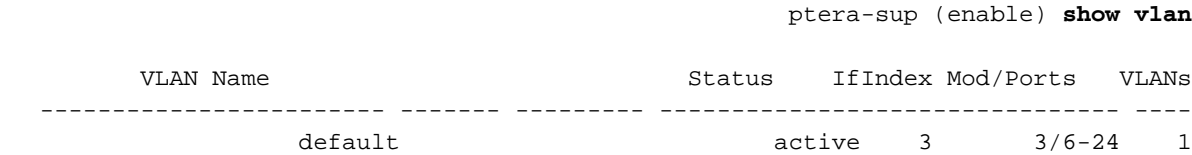

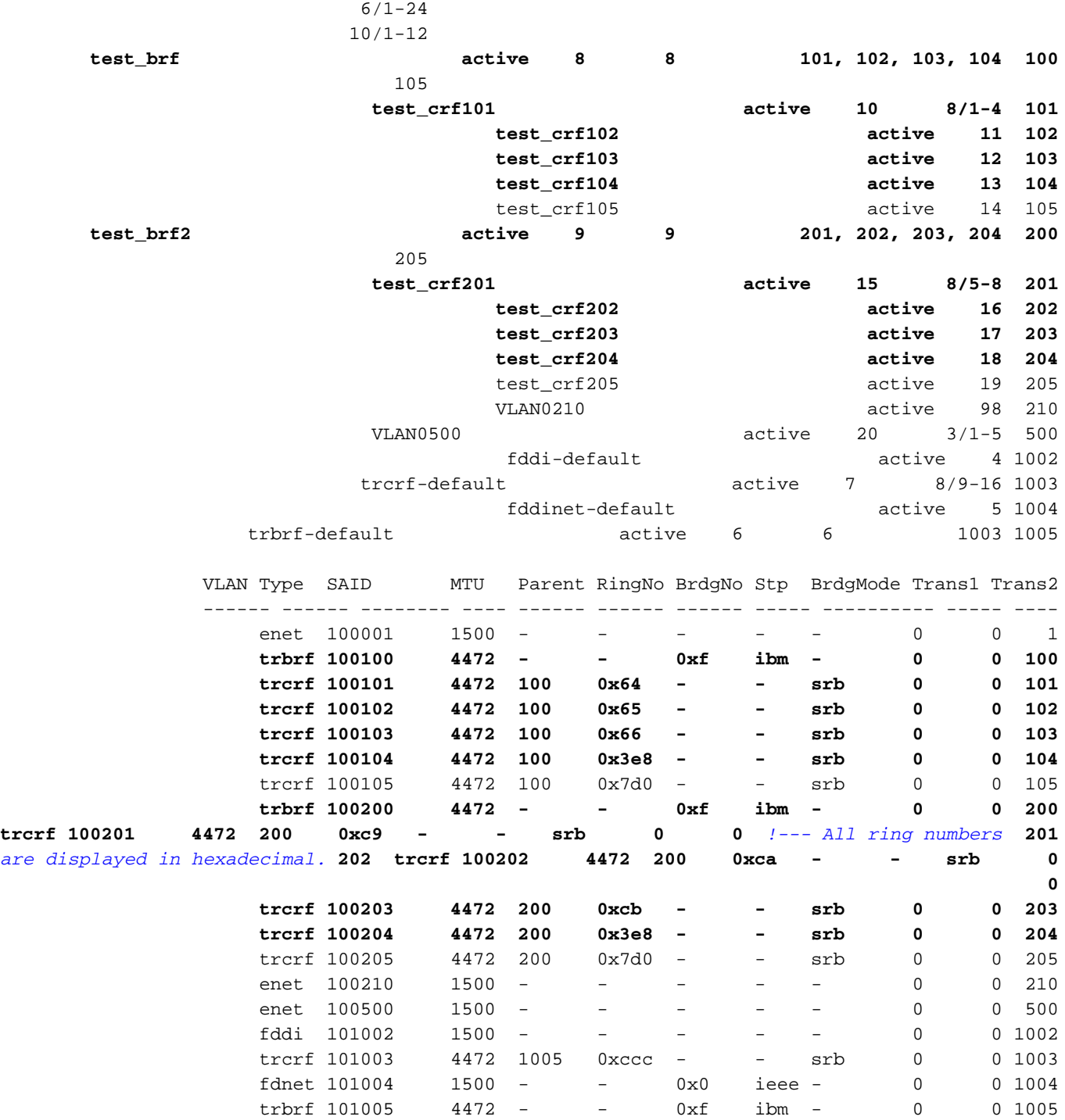

VLAN DynCreated

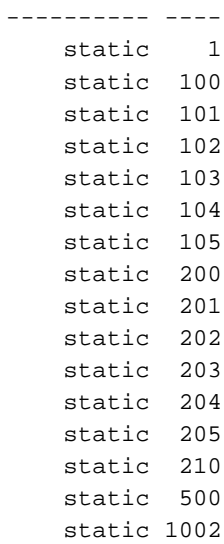

static 1003 static 1004 static 1005

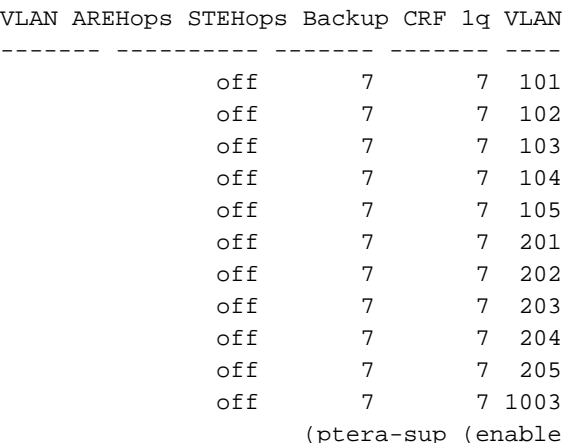

show spantree *TrBRF vlan\_number — ي*عرض معلومات مهمة، مثل المنافذ التي يتم توصيلها وإعادة التوجيه، ويعرض وضع الشجرة المتفرعة التي تعمل على مستوى TrBRF.

ptera-sup (enable) **show spantree 100**

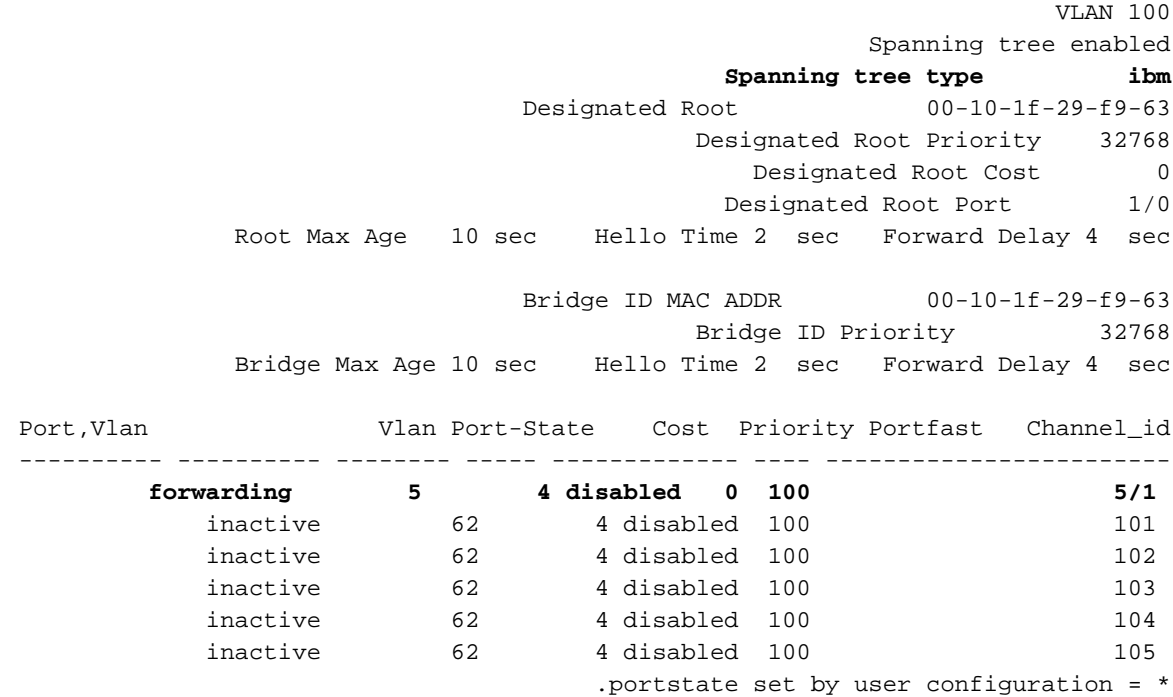

ملاحظة: في ذلك المخرج، ترى ميناء 1/5 يعدد تحت TrBRF VLAN 100. وذلك نظرا لوجود RSM لديك في الفتحة 5 ولأن خط اتصال ISL يتم إستخدامه لتوسيع الجسر من المحول إلى RSM تلقائيا. أحلت ل كثير معلومة على Token [trunking ISL-TR](http://www.cisco.com/en/US/products/hw/switches/ps593/products_tech_note09186a00800a75fa.shtml) ،ISL Ring [بين cisco مادة حفازة 5000 و 3900 مفتاح وموجهات](http://www.cisco.com/en/US/products/hw/switches/ps593/products_tech_note09186a00800a75fa.shtml).

show spantree *TrCRF vlan\_number* — يعرض معلومات مهمة، مثل المنافذ التي يتم توصيلها وإعادة التوجيه، ويعرض وضع الشجرة المتفرعة التي تعمل على مستوى TrCRF.

ptera-sup (enable) **show spantree 101**

VLAN 101 Spanning tree enabled **Spanning tree type ieee** Designated Root 00-10-1f-29-f9-64 Designated Root Priority 32768

Designated Root Cost 0 Designated Root Port 1/0 Root Max Age 10 sec Hello Time 2 sec Forward Delay 4 sec Bridge ID MAC ADDR 00-10-1f-29-f9-64 Bridge ID Priority 32768 Bridge Max Age 10 sec Hello Time 2 sec Forward Delay 4 sec Port Vlan Port-State Cost Priority Portfast Channel\_id ---------- ---------- -------- ----- ------------- ---- ----------------------- **forwarding\* 5 32 disabled 0 101 5/1 not-connected 250 32 disabled 0 101 8/1**  not-connected 250 32 disabled 0 101 8/2 not-connected 250 32 disabled 0 101 8/3 not-connected 250 32 disabled 0 101 8/4 .portstate set by user configuration or set by vlan 100 spanning tree = \* (ptera-sup (enable

port show — يتحقق من وجود خط اتصال ISL.

ptera-sup (enable) **show port 5/1**

Port Name Status Vlan Level Duplex Speed Type ------------ ----- ------ ------ ---------- ---------- ------------------ ---- **connected trunk normal half 400 Route Switch 5/1** Port Trap IfIndex ------- -------- ---- disabled 81 5/1 Last-Time-Cleared -------------------------- Sat Jun 29 2002, 03:15:59 (ptera-sup (enable show trunk— يعرض المنافذ التي يتم إعادة توجيهها والمنافذ الأخرى غير النشطة، ويعرض وضع الشجرة الممتدة على مستوى TrBRF.

ptera-sup (enable) **show trunk**

Port Mode Encapsulation Status Native vlan ----------- ------------ ------------- ----------- ------- **on isl trunking 1 5/1** on lane trunking 1 7/1-2 Port Vlans allowed on trunk --------------------------------------------------------------------- -------- 1-1005 5/1 1-1005 7/1-2 Port Vlans allowed and active in management domain --------------------------------------------------------------------- -------- 5/1 1003 7/1-2 Port Vlans in spanning tree forwarding state and not pruned --------------------------------------------------------------------- -------- 100-105,200-205 5/1 1003 7/1-2 (ptera-sup (enable interface show —يعرض تكوينات VLAN على RSM بنفس طريقة الواجهات المادية على الموجه.

#### ptera-rsm# **show interface**

**Vlan100 is up, line protocol is up** (Hardware is Cat5k Virtual Token Ring, address is 0009.fa18.3800 (bia0009.fa18.3800 Internet address is 1.1.1.1/24 ,MTU 4464 bytes, BW 16000 Kbit, DLY 630 usec reliability 255/255, txload 1/255, rxload 1/255 Encapsulation SNAP, loopback not set ARP type: SNAP, ARP Timeout 04:00:00 Ring speed: 16 Mbps Duplex: half Mode: Classic token ring station (Source bridging enabled, srn 0 bn 15 trn 1000 (ring group spanning explorer enabled Group Address: 0x00000000, Functional Address: 0x08000100 Ethernet Transit OUI: 0x000000 Last input 00:00:01, output 00:00:55, output hang never Last clearing of "show interface" counters never Input queue: 0/75/0/0 (size/max/drops/flushes); Total output drops: 0 Queueing strategy: fifo (Output queue :0/40 (size/max minute input rate 0 bits/sec, 0 packets/sec 5 minute output rate 0 bits/sec, 0 packets/sec 5 packets input, 21840 bytes, 0 no buffer 390 Received 0 broadcasts, 0 runts, 0 giants, 0 throttles input errors, 0 CRC, 0 frame, 0 overrun, 0 ignored, 0 abort 0 packets output, 6159 bytes, 0 underruns 25 output errors, 1 interface resets 0 output buffer failures, 0 output buffers swapped out 0 transitions 3 **Vlan200 is up, line protocol is up** (Hardware is Cat5k Virtual Token Ring, address is 0009.fa18.3800 (bia0009.fa18.3800 Internet address is 1.1.2.1/24 ,MTU 4464 bytes, BW 16000 Kbit, DLY 630 usec reliability 255/255, txload 1/255, rxload 1/255 Encapsulation SNAP, loopback not set ARP type: SNAP, ARP Timeout 04:00:00 Ring speed: 16 Mbps Duplex: half Mode: Classic token ring station (Source bridging enabled, srn 0 bn 15 trn 1000 (ring group spanning explorer enabled Group Address: 0x00000000, Functional Address: 0x08000100 Ethernet Transit OUI: 0x000000 Last input 00:00:00, output 00:08:43, output hang never Last clearing of "show interface" counters never Input queue: 0/75/0/0 (size/max/drops/flushes); Total output drops: 0 Queueing strategy: fifo (Output queue :0/40 (size/max minute input rate 0 bits/sec, 0 packets/sec 5 minute output rate 0 bits/sec, 0 packets/sec 5 packets input, 21336 bytes, 0 no buffer 381 Received 0 broadcasts, 0 runts, 0 giants, 0 throttles input errors, 0 CRC, 0 frame, 0 overrun, 0 ignored, 0 abort 0 packets output, 783 bytes, 0 underruns 9 output errors, 1 interface resets 0 output buffer failures, 0 output buffers swapped out 0 transitions 3 #ptera-rsm

tree-spanning show—يعرض معلومات حول بروتوكول الشجرة المتفرعة الذي يتم تشغيله على RSM.

#### ptera-rsm# **show spanning-tree**

#### **Bridge group 1 is executing the IEEE compatible Spanning Tree protocol**

Bridge Identifier has priority 32768, address 0090.5f18.1c00 Configured hello time 2, max age 20, forward delay 15 We are the root of the spanning tree Port Number size is 12 Topology change flag not set, detected flag not set Times: hold 1, topology change 35, notification 2 hello 2, max age 20, forward delay 15 Timers: hello 0, topology change 0, notification 0 bridge aging time 300

#### **Port 12 (Vlan500) of Bridge group 1 is down**

Port path cost 19, Port priority 128 Designated root has priority 32768, address 0090.5f18.1c00 Designated bridge has priority 32768, address 0090.5f18.1c00 Designated port is 12, path cost 0 Timers: message age 0, forward delay 0, hold 0 BPDU: sent 0, received 0

#### **Port 13 (RingGroup1000) of Bridge group 1 is forwarding**

Port path cost 10, Port priority 128 Designated root has priority 32768, address 0090.5f18.1c00 Designated bridge has priority 32768, address 0090.5f18.1c00 Designated port is 13, path cost 0 Timers: message age 0, forward delay 0, hold 0 BPDU: sent 0, received 0

#ptera-rsm

## <span id="page-10-0"></span>استكشاف الأخطاء وإصلاحها

لا تتوفر حاليًا معلومات محددة لاستكشاف الأخطاء وإصلاحها لهذا التكوين.

### <span id="page-10-1"></span>معلو<u>مات ذات صلة</u>

- [Token Ring Route Switch Module المسار لمحول النمطية الوحدة](http://www.cisco.com/en/US/docs/ios/11_3/feature/guide/rsm.html?referring_site=bodynav)●
- [توصيل ISL-TR بين محولات 5000 Catalyst Cisco و 3900 والموجهات](http://www.cisco.com/en/US/products/hw/switches/ps593/products_tech_note09186a00800a75fa.shtml?referring_site=bodynav)
	- <u>• صفحة دعم Token Ring</u>
		- [دعم تقنية IBM](http://www.cisco.com/web/psa/technologies/tsd_technology_support_configure_guide.html?c=268435645&referring_site=bodynav)
		- ∙ <u>[دعم المنتجات](http://www.cisco.com/web/psa/products/index.html?referring_site=bodynav)</u>
	- [الدعم التقني والمستندات Systems Cisco](http://www.cisco.com/cisco/web/support/index.html?referring_site=bodynav)

ةمجرتلا هذه لوح

ةي الآلال تاين تان تان تان ان الماساب دنت الأمانية عام الثانية التالية تم ملابات أولان أعيمته من معت $\cup$  معدد عامل من من ميدة تاريما $\cup$ والم ميدين في عيمرية أن على مي امك ققيقا الأفال المعان المعالم في الأقال في الأفاق التي توكير المالم الما Cisco يلخت .فرتحم مجرتم اهمدقي يتلا ةيفارتحالا ةمجرتلا عم لاحلا وه ىل| اًمئاد عوجرلاب يصوُتو تامجرتلl مذه ققد نع امتيلوئسم Systems ارامستناء انالانهاني إنهاني للسابلة طربة متوقيا.